2022 年 4 月 5 日 日本ICS株式会社

### **●建設上手くんα ProⅡ・建設上手くんαクラウド ProⅡ Version:11.603**

当プログラムは、マイクロソフト社のサポート対応終了に伴い、Windows XP・Vista・7 搭載機へのインストールは 不可となっています。

- ◆ SQL Sever 2019 移行に向けてのメッセージについて
	- > SQL Sever 2012 環境において、業務選択メニューのログイン時に動作環境のチェックを行い、メッセージを表 ⽰するように対応をしました。
- ◆ その他の修正を行いました。

※詳細は、次ページからの**"財務処理db(VERSION:11.603)の変更点"**を参照してください。

注意

ſ

●他の I C S システムとマスターのやり取りを行われる場合は、他の I C S システム側も当改正対応プログラ ムのインストールを⾏い、バージョンを統⼀してください。

# **財務処理db(**VERSION:11.603**)の変更点**

# **改 良 内 容**

## **Ⅰ.共通処理/ユーティリティ**

### SOLServer2019 への移行に関して

現在、ICS 業務内で使用しているデータベースは「SQL Sever 2012」です。 SQL Sever 2012 (SP4) のサポート終了日が 2022 年 7 月 12 日となっており、データベースを **SOL Sever 2012 → SOL Sever 2019 への移行作業が必要となります。** 移行にあたり、現在ご使用されている PC が"SQL Sever 2019 へ移行が可能か否か"の確認メッセージを、業務 起動時に表⽰するように対応を⾏います。

(当プログラムをインストールすることでメッセージを表示します。)

### **«メッセージを表示する環境»**

SQL Sever 2012 を使用している上手くんaシリーズでログインする全ユーザーにてメッセージを表示します。

### **«SQL Server 2019 へ移⾏が可能な OS»**

Windows10 TH1 1507 以降(2015 年 7 月リリース分)※32 ビット版 OS は対象外。

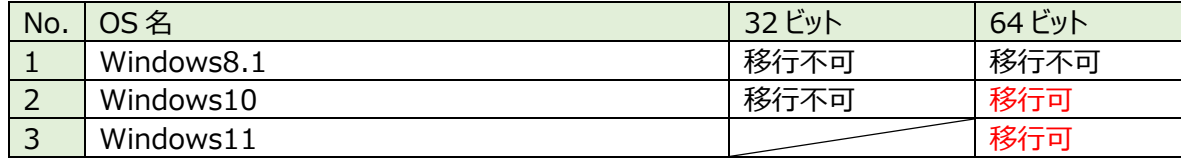

※サポート対象外の OS に関しては載せ替えが必要となります。

■ SQL Sever 2019 移行に向けてのメッセージについて SOL Sever 2012 環境において、業務選択メニューのログイン時に動作環境のチェックを行い、メッセージを表 示するように対応をしました。

### **1.SQL Server 2012 で SQL Server 2019 移⾏の要件を満たす場合**

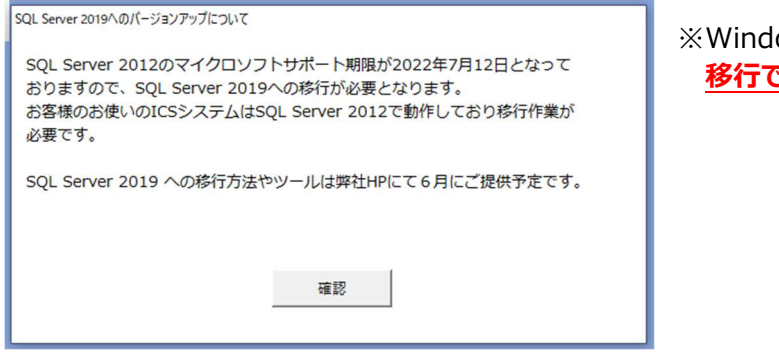

※Windows10 64 ビット及び Windows11 **きます。** 

### **2.OS が対象外の場合**

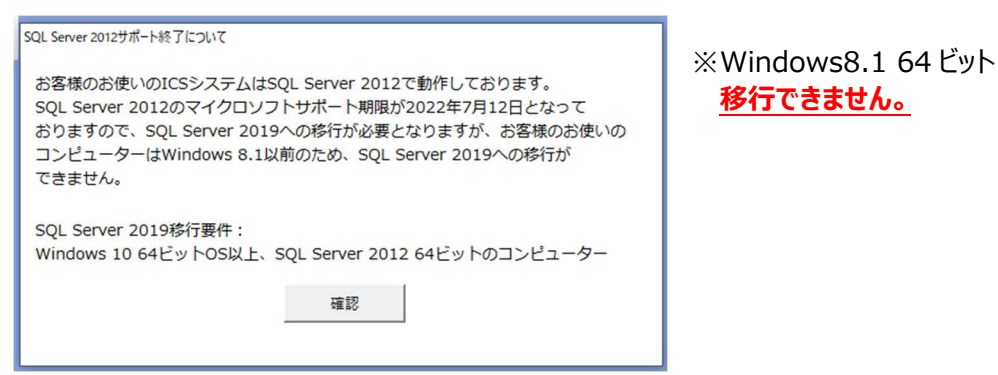

## **3.Windows10 ではあるが、32 ビット OS の場合**

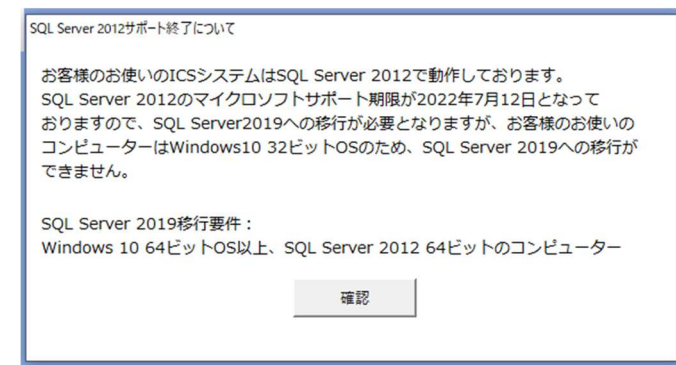

※Windows10 32 ビット **移⾏できません。** 

## 4. 要件は満たすが、SQL Server 2012 (32 ビット版) を利用している場合

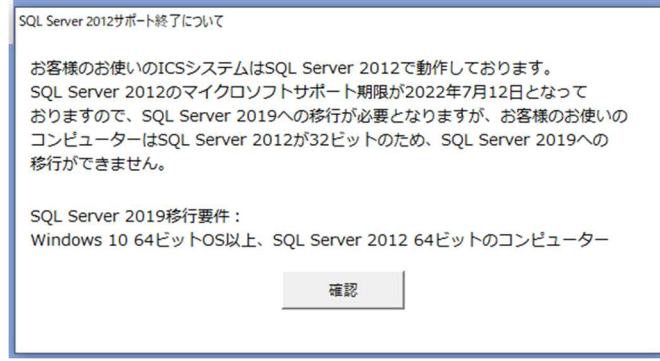

※Windows10 64 ビットおよび Windows11 使用 SQL server 2012 が 32 ビットの場合 **移⾏できません。**

# **修 正**

# **Ⅰ.導⼊・更新**

## **1)名称等転送**

①法人・個人の業種が異なるマスター間で、「摘要辞書」「科目対応摘要」の転送を行うと、下記メッセージが表 ⽰され、転送できなくなっていたのを修正しました。

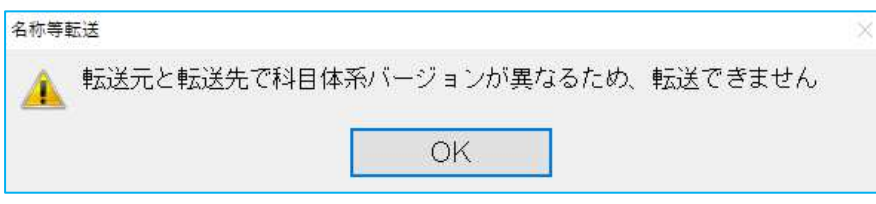

# **Ⅱ.登録・⼊⼒**

## 1)仕訳入力/原票読取(電帳法対応オプションご利用のお客様のみ)

①原票読取にて文書を開くためのパスワードが設定されている PDF を読み込んだ際に、不正終了していたのを修 正しました。

※パスワード付の PDF に関しては、セキュリティ上開けないため読取後の画像は表示できませ ん。

②文書のセキュリティに"パスワードによるセキュリティ"が設定されている PDF を読み込んだ際に、不正終了してい たのを修正しました。

### **2)伝票発⾏**

①仕訳入力業務(伝票入力)で、借方に7行入力し、貸方に8 行目を入力している状態で、伝票発行業 務を確認すると、表示画面ではページ数が 2 ページになり、プレビューではページが空白になり、印刷を行うと 「引数が正しくありません」とメッセージが表示されていたのを修正しました。

②仕訳入力業務(伝票入力)で、借方が 8〜13 行入力し、貸方が 15 行以上入力している場合に、借方 科目を貸方科目より後ろに入力していると、伝票発行で同じ伝票が重複して出力されていたのを修正しまし た。

③「出力条件設定:出力選択 2」の設定が以下の場合に、仮受消費税の相手科目が出力されない場合があっ たのを修正しました。

《設定》

·税区分: 认抜混在 ・税額を別行に表示する: チェックあり

・諸口を詰めずに出力する: チェックなし

《例》

売掛金 / 諸口 4,000 現金 / 諸口 1,500 諸⼝ / 売上 5,000(外 10) →この状態で伝票発行すると、下記のように表示され、現金の仕訳が出力されません。 4,000 売掛⾦ / 売上 5,000(外 10) 仮受消費税 500

④下記の仕訳例のように 2 行がセットの仕訳を複数入力した場合に、「諸口を詰めずに出力する」のチェックを付 けずに出力すると、科目数が少ない方の科目が詰まって出力されていたのを修正しました。

#### 《仕訳例》 什訳入力

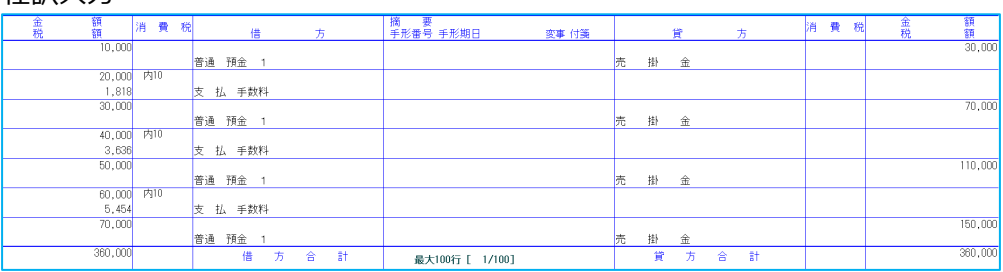

伝票発行で出力

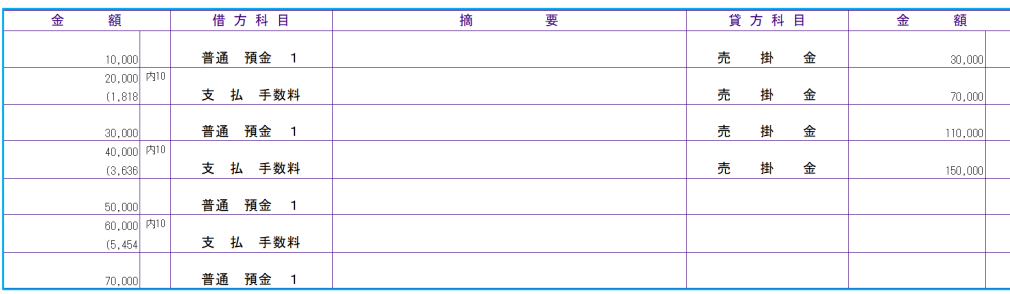

### **3)新規会社登録・修正・削除**

①新規会社登録時に、登録済みの会社から科目名称等の設定を複写して会社を作成した際に、複写元の会 社が前回のプログラム (VERSION:11.602) で一度も業務を開いていない場合、新規に作成したマスターを 開くことができなくなっていたのを修正しました。

# **Ⅱ.銀⾏データ取込システム**

## 1) 銀行CSV取込

①前回 VERSION:1.304 で、CSV 摘要 1・CSV 摘要 2 の両方が CSV にある場合に、CSV 摘要→ 摘要の変換が設定どおりに変換されていなかったため、同じ文言が重複するのを修正しましたが、部分一致 での摘要変換が機能していなかったのを修正しました。

例)

摘要: 電気代/銀行 CSV 摘要: デンキダイ 部分一致 で登録

CSV 摘要に デンキダイ1月分 デンキダイ2月分 等がある場合

部分一致の場合は、電気代 1 月分、電気代 2 月分と変換すべきところ、すべて"電気代"として変換されてい ました。

②取込内容タブの「F11 摘要仕訳編集」で、摘要番号 0001 の「1 月分」だけ"完全⼀致"から"部分⼀致"に 変更して OK で閉じ、再度開くと設定が保持されず"完全一致"に戻っていたのを修正しました。

以上